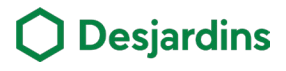

## Suspendre et réactiver une carte de débit - Particuliers L

Devenez autonome dans la gestion de votre de carte de gestion de votre de carte de<br>débit.<br>2. Suspendre ou réactiver votre

#### Avantages

- 
- Suspendre ou réactiver votre carte en quelques étapes simples.

5

Ś۰

⇙

 $\boxtimes$ 

### **Procédure**

1

Connectez-vous à AccèsD Internet ou mobile, puis sélectionnez votre compte chèques.

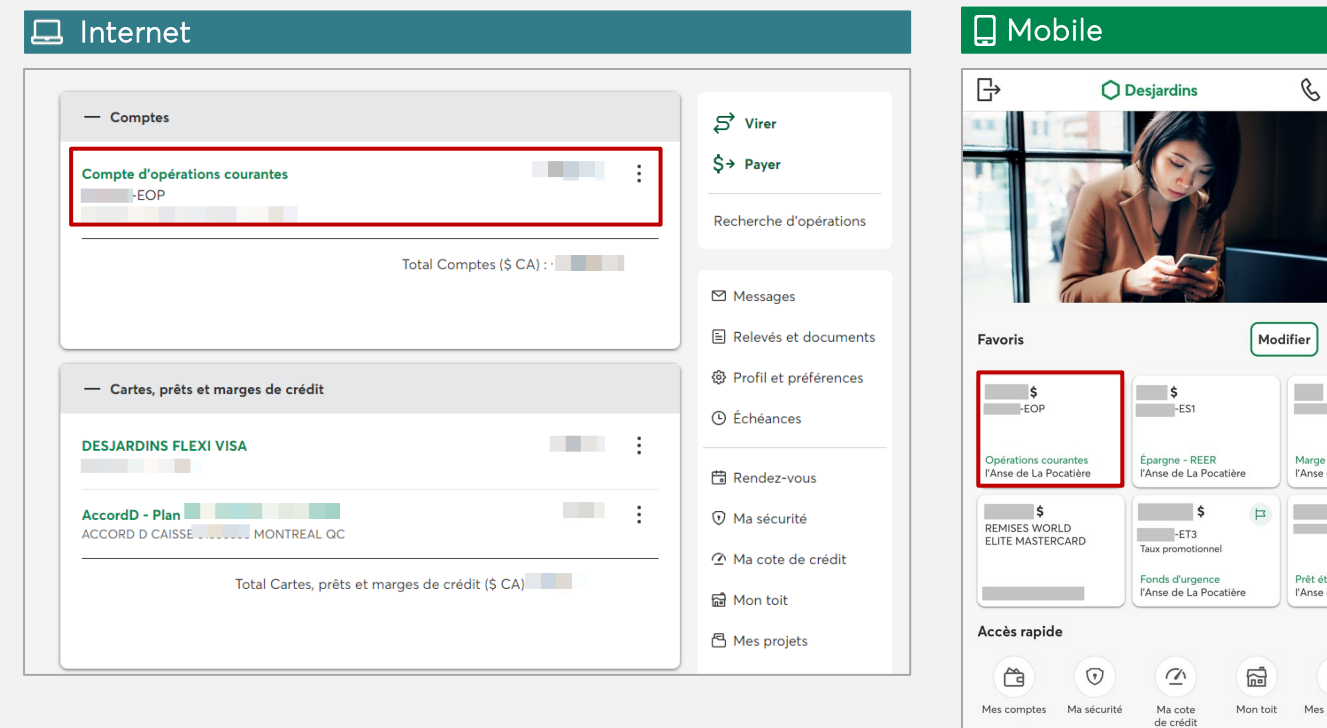

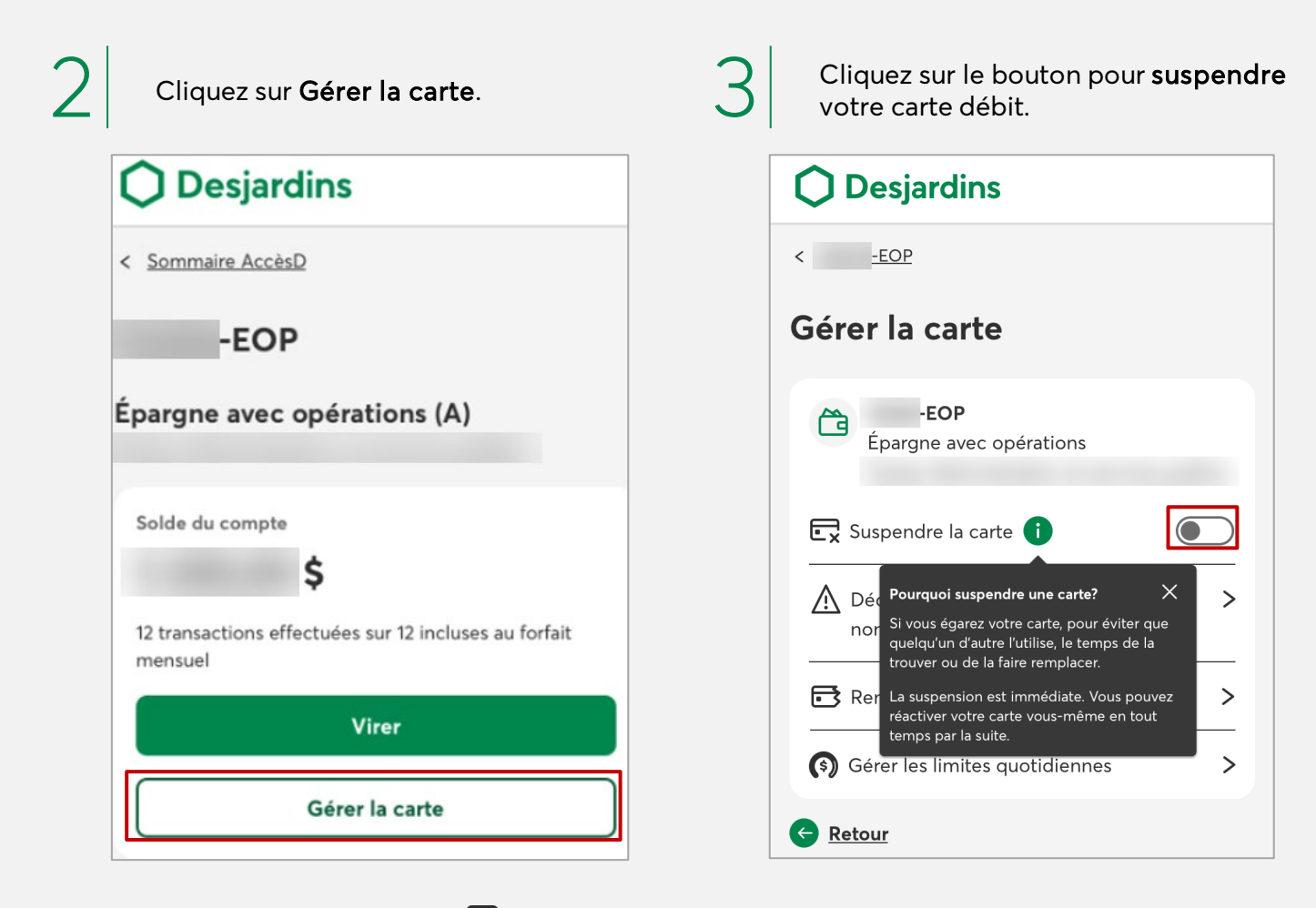

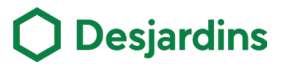

# Suspendre et réactiver une carte de débit - Particuliers  $\Box$

## **Procédure**

Lisez les conditions d'utilisation et cliquez sur Accepter.

• Le message Carte suspendue s'affichera.

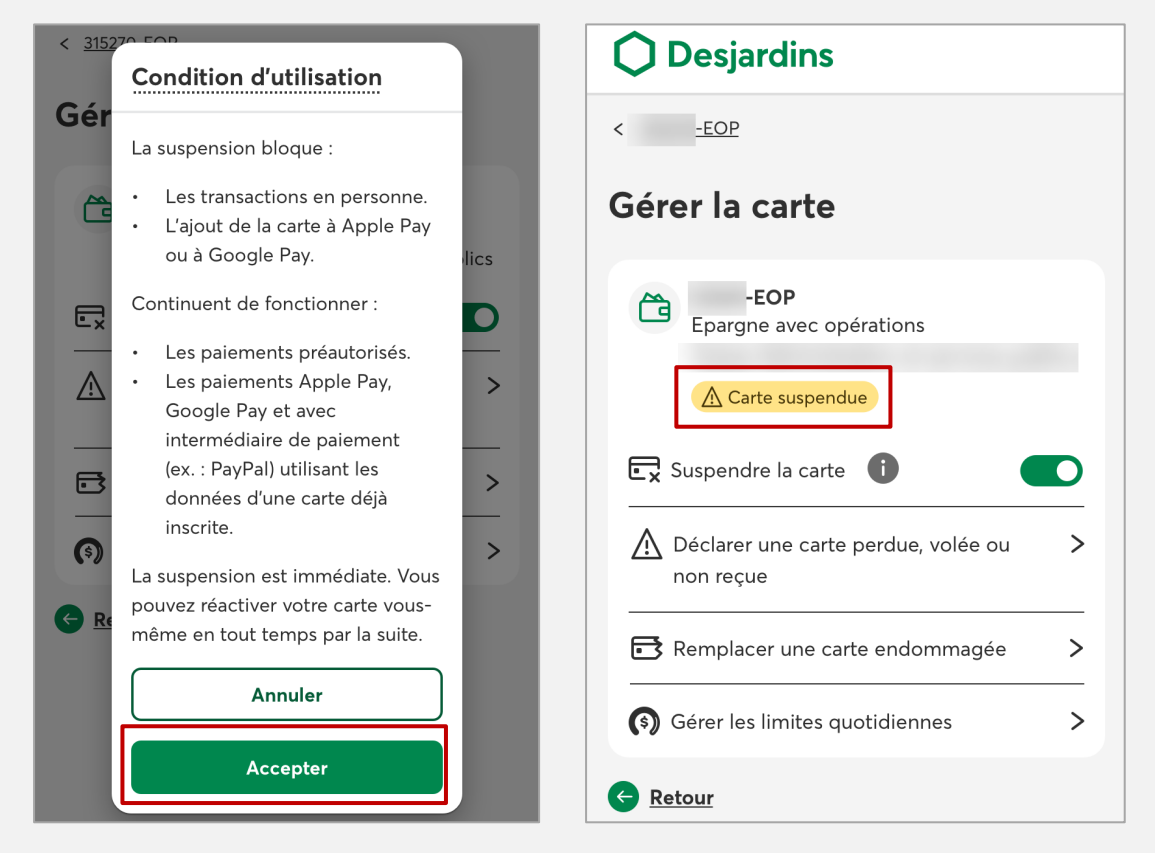

Cliquez sur le bouton pour réactiver votre carte débit.<br>• Le message Carte réactivée s'affichera.

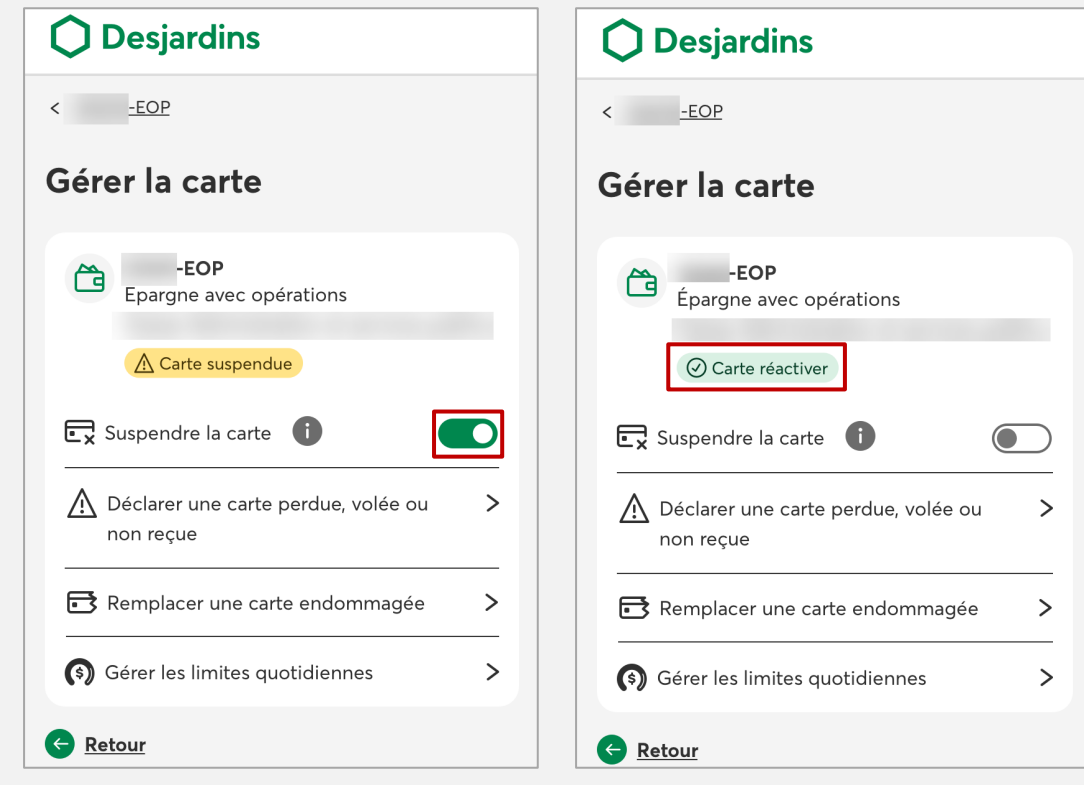